## **SEMESTER-II**

## **COURSE 4: OFFICE AUTOMATION TOOLS**

Theory Credits: 3 3 hrs/week

# **Course Objectives:**

The objective of this paper is to help students to acquire knowledge on the environment of GUI in Ms-Word and its features. To introduce the fundamentals concepts of using Ms-Word and its features to make it more useful and provide hands on use of Word, Excel and PowerPoint.

# **Learning Outcomes:**

The students will be able:

Understand concept of Word Processor and use its features. To use the advanced features of Ms-Word to make day to day usage easier. To work comfortably with Ms-Excel Environment. To create work sheets and user advanced feature of Excel. To create make presentations and inserting multimedia in them.

Unit 1: **Introduction to MS Office & MS Word: MS-Word: Features of MS-Word,** MS-Word Window components, working with formatted text, Shortcut keys, Formatting documents: Selecting text, Copying &moving data, Formatting characters, changing cases, Paragraph formatting ,Indents, Drop Caps ,Using format painter, Page formatting, Header & footer, Bullets & numbering, Tabs, Forming tables. Finding & replacing text, go to(F5) command, proofing text (Spell-check, Auto correct),

## **Case Study:**

- 1. Create a document to write a letter to the DM&HO of the district complaining about Hygienic conditions in your area.
- 2. Create a document to share your experience of your recent vacation with family.

**Unit 2: MS Word Advanced features:** Difference between Wizard and Template - Customize the Quick Access Tool Bar – Macros: Purpose – Creating Macro – Using Macro – Storing Macro - ,Inserting pictures: From Computer, Online Pictures – Insert 3d Models - Insert Shapes – Insert Text Box – Insert Equation, Hyperlinks, Tables Insert tables Mail merging, Printing documents, Tables : Insert tables, Mathematical calculations on tables data. Insert Text Box etc.

# **Case Study:**

- 1. Create a document to send a holiday intimation to all the parents at time about Dasara Vacation.
- 2. Create a document to create Time Table of you class using tables.

**Unit 3: Introduction to MS Excel & Its features**: MS-Excel: Excel Features, Spreadsheets, workbooks, creating, saving & editinga workbook, Renaming sheet, cell entries (numbers, labels, and formulas), spell check ,find and replace, Adding and deleting rows and columns Filling series, fill with drag, data sort, Formatting worksheet, Functions and its parts, Some useful Functions in Excel (SUM,AVERAGE,COUNT, MAX,MIN, IF),

## **Case Study:**

1. Create a worksheet with you class marks displaying total, average, top marks in the class and least marks in the class.

**Unit 4: Ms-Excel Advanced Features:** Cell referencing (Relative, Absolute, Mixed), What-if analysis, Introduction to charts: types of charts, creation of charts, printing a chart, printing worksheet – Sort – Filters – View Menu

## **Case Study:**

- 1. Prepare a chart with height and weights of you class mates in atleast 3 types of charts.
- 2. Demonstrate the use of Filter with the attendance data of your class.

**Unit 5: Ms-PowerPoint and its Applications:** MS-Power Point: Features of Power Point, Uses, components of slide, templates and wizards, using template, choosing an auto layout ,using outlines, adding sub headings, editing text, formatting text, using master slide, adding slides, changing color scheme, changing background and shading, adding header and footer, adding cliparts and auto shapes. Various presentation, Working in slide sorter view(deleting, duplicating, rearranging slides),adding transition and animations to slide show, inserting music or sound on a slide, viewing slide show ,Printing slides.

## **Case Study:**

1. Prepare a presentation with your achievements and experiences in College.

# **Text Books:**

- 1. Computer Fundamentals–Pradeep.K.Sinha:BPBPublications.
- 2. Fundamentals of Computers -ReemaThareja, Oxford University Press India

# Reference Books:

- 1. Fundamentals of Computer V . Rajaraman, Printice Hell of India.
- 2. Introduction to Computers–Peter Norton McGraw-Hill.

#### **SEMESTER-II**

## **COURSE 4: OFFICE AUTOMATION TOOLS**

Practical Credits: 1 2 hrs/week

#### **LIST OF EXPERIMENTS**

- 1) Design a visiting card for Managing Director of a company as per the following specification.
	- o Sizeofvisitingcardis3½×2
	- o Name of the company with big font
	- o Phone number, Fax number and E-mail address with appropriate symbols.
	- o Office and Residence address separated by a line
- 2) Create a table with following columns and display the result ins eparate cells for the following
	- o Emp Name, Basic pay, DA, HRA, Total salary.
	- o Sort all the employees in ascending order with the name as the key
	- o Calculate the totals alary of the employee
	- o Calculate the Grand total salary of the employee
	- o Finding highest salary and
	- o Find lowest salary

3) Prepare an advertisement to a company requiring software professional with the following

- o Attractive page border
- o Design the name of the company using WordArt
- o Use at least one clipart.
- o Give details of the company (use bullets etc)
- o Give details of the Vacancies in each category of employee's (Business manager, Software engineers, System administrators, Programmers, Data entry operators)

qualification required.

4) Create a letter having following specifications

- o Name ofthecompanyonthetopofthepage2withbigfontandgoodstyle
- o Phone no, Fax no and E-mail address with symbols.
- o Main products manufactured by the company
- o Slogans if any should be specify in bold at the bottom

5) Create two pages of curriculum vitae of a graduate with the following specifications

- o Table to show qualifications with proper headings
- o Appropriate left and right margins
- o Format ½pageusingtwo-columnapproachabout yourself
- o Name on each page at the top right side
- o Page no.in the footer on the right side.

6) Write a macro format documents below

- o Linespacing"2"(double)
- Paragraphindentof0.1
- Justification formatting style
- Arial font and Boldof14pt-size

7) Create a letter as the maindocumentandcreate10recordsforthe 10persons

usemailmergetocreateletterforselectedpersonsamong10.

8) Create an electronic spread sheet in which you enter the following decimal numbers and convert the mintooctal, Hexa decimal an d binary numbers and vice-versa.

DecimalNumbers:35,68,95,78,165,225,355,375,465

BinaryNumbers:101,1101,11101,11111,10001,11101111

9) Calculate the net pay of the employees following the conditions below.

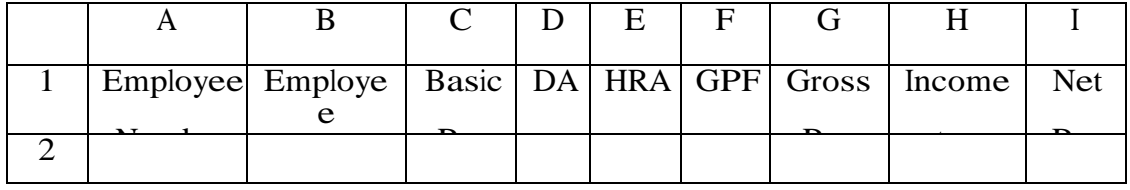

DA:-56%ofthebasicpayifBasicpayisgreaterthan20000 orelse44%.

HRA:-15%oftheBasicpaysubjecttomaximumofRs.4000. GPF: -10%ofthebasicpay. INCOMETAX:-10%ofbasicifBasicpayisgreaterthan20000. Find who is getting highest salary & who is get lowestsalary?

10) The ABC Company shows the sales of different product For5years.CreateBARGraph, 3D

and Pie chart for the following.

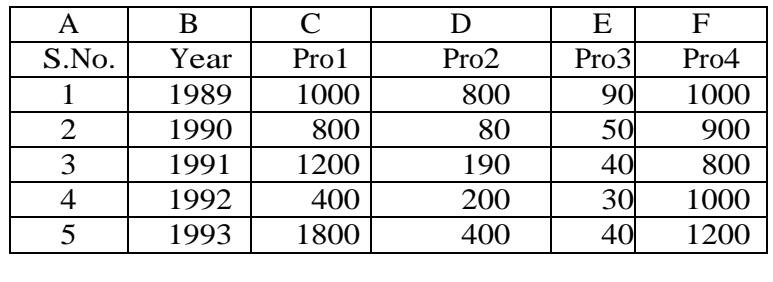

11) Create a suitable examination data base and find the sum of the marks (total) of each student and respective, class secured by the student.

Pass: if marks in each subject >= 35

Distinction : if average >= 75

First class :if average>=60but<75

Second class: if average >=50butlessthan60

Third class: if average>=35butlessthan50

Fail: if marks in any subject<35

12) Enter the following data into the sheet.

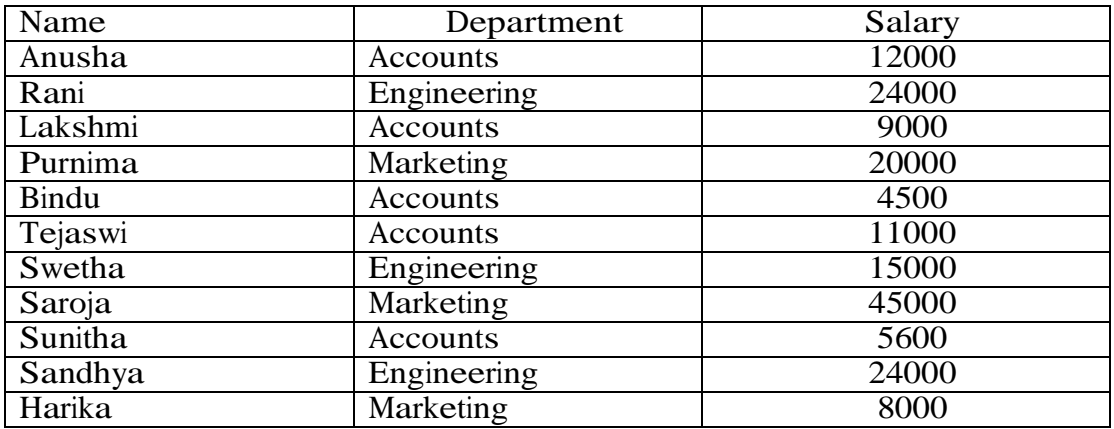

- o Extract records for department tin Accounts and Salary > 10000
- o Sort the data by salary with the department using "sort commands".
- o Calculate total salary for a ch department using Subtotals

13) Enter the following data in to the sheet..

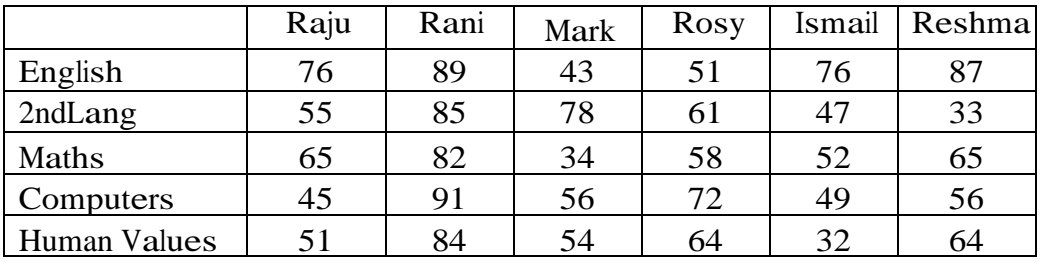

Apply the conditional formatting for marks

- $\overline{\mathbb{L}}$ 35 below Red
- $\mathbb{R}$ 35 to 50 Blue
- $\overline{\mathbb{L}}$ 51 to 70 Green
- $\Box$ 71 to 100 Yellow

14) Create a presentation using templates.

- 15) Create a Custom layout or Slide Master for professional presentation.
- 16) Create a presentation with slide transitions and animation effects.

17) Create a table in PPT and apply graphical representation.